## Windows Print File Downloader Customer Release Notes Release 07.00 Build 07.00.00.0004

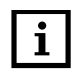

**1** NOTE: This release is approved for English.

# Product

■ Print File Downloader (PFD) for Windows 7 and Windows 10

## New Features/Improvements

- You can select papers with sizes up to 9.25 x 14 in. to be punched.
- <sup>0</sup> You can select a different Paper Catalog than the default Paper Catalog. See the Help for more information on Using a Different Paper Catalog.
- **If a new Paper Catalog or template is loaded, then the papers in the current settings are evaluated** against papers in the Paper Catalog. If a paper is not found or the attributes of a paper in the current setting do not match the attributes of the paper in the Paper Catalog, then a paper will be created and temporarily be added to the Paper Catalog. See the Help for more information on Temporary Papers.
- The Page Order feature was extended to allow the option to print a document Face Up. See the Help for more information on Selecting the Page Order.
- **Pamplets can be folded on the long edge when sent to the Booklet Maker. See the Help for more** information on Long Edge Fold.

### Known Problems, Limitations, and Workarounds

- **Context-sensitive Help is no longer supported.**
- **Language specific paper names are stored within the System Default settings for any feature in use** that requires a paper name, most notably the Body Media. Only one set of System Default settings exist, regardless of the language. When a language is used that differs from the language that the System Default settings were created with, any media in use within the System Default settings will most likely not be found in the new language's Paper Catalog. Based on the new Temporary Paper functionality, each of these now unrecognized paper names, due to the languages being different, will be temporarily added to the Paper Catalog. For example, if the System Default settings were intially created with the English software, then "Letter" paper is stored as the Body Media in the System Default settings. If another software language is then used, where the paper name "Letter" is is translated differently (for example, USLetter), then "Letter" paper will be loaded as a Temporary Paper.
- " You can select a subset with valid paper size combinations to different Finishing Devices, however, the system does not support this paper size combination and will result in a mismatch.
- If you enter only Japanese half-width Katakana characters in fields like Operator Message or Charge Number, then the characters in the field will not be treated as Japanese characters and will result in nonsense characters at the printer. You must enter at least one full-width character if all of the rest of the characters are half-width Katakana.
- On a Japanese system, it is recommended that you do not enter full-width numeric characters in numeric fields on the Win PFD user interface. Even though these characters are not rejected, they are invalid and an "invalid value entered" error message will be displayed.
- **If you create a job that requests Interleaves and Page Features, the PFD may crash because the** printer does not support this combination.

# Previous Release Problems that Have Been Fixed

- Punching can be activated on paper that are larger than the Puncher can handle and/or papers where Punching was disabled.
- <sup>0</sup> If Interleaves is selected and you select a paper size for the Interleaves, then change the Job Mode to something other than Interleaves and select a new size for the Body Paper, you will not be able to reselect Interleaves as the Job Mode since the original Interleave paper size is in conflict with the new Body Paper size.
- <sup>0</sup> When selecting Select All Pages and create an Exception as Print Side 1 or 2 or Job Settings, the Win PFD will create a false constraint.

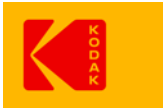

© Kodak, 2017 Kodak, NexPress, and Digimaster are trademarks.